# Role of Technology Coordinator

January 12, 2023

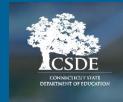

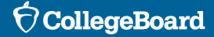

## Attendee Reminders

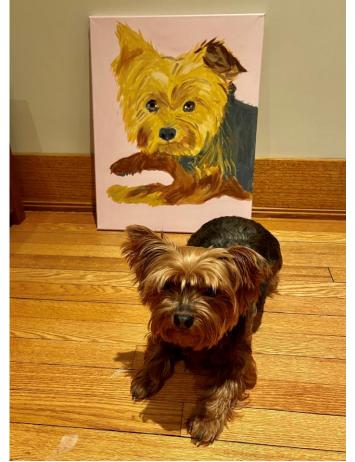

 $\mathbf{\hat{n}}$  CollegeBoard

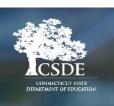

- Thanks for attending!
- Please use the chat to submit questions.
- This session is being recorded.
  - It will be posted on the CSDE SAT School Day webpage.
  - <u>Connecticut SAT School Day–Related</u> <u>Resources</u>

## **Attendee Reminders**

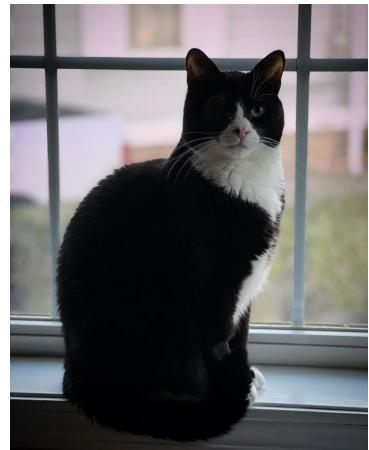

 $\mathbf{\hat{\nabla}}$  CollegeBoard

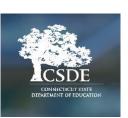

- Contact information:
  - Michelle Rosado
    - Phone: 860-713-6748
    - Email: michelle.rosado@ct.gov
  - Deirdre Ducharme
    - Phone: 860-713-6859
    - Email: deirdre.ducharme@ct.gov
  - College Board
    - Phone: 855-373-6387
    - Email: ctsat@collegeboard.org

Transition to College Board's New Digital SAT in School Year 2023-24

- For Spring 2023, the Connecticut SAT School Day will be delivered on the same testing platform as in 2022- CAI's testing platform.
- For Spring 2024, the Connecticut SAT School Day will be delivered on College Board's new digital testing platform.
- We will have a webinar in May/June that will provide more information about the new Digital SAT Suite.

 $\mathbf{O}$  CollegeBoard

|             | International<br>SAT | PSAT-Related<br>Assessments | US SAT and SAT<br>School Day                  |
|-------------|----------------------|-----------------------------|-----------------------------------------------|
| Spring 2023 | New Digital          | Paper                       | CAI Digital (CT<br>SAT)<br>Paper<br>(Weekend) |
| Fall 2023   | New Digital          | New Digital                 | Paper                                         |
| Spring 2024 | New Digital          | New Digital                 | New Digital                                   |

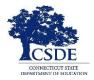

## **Test Dates**

| CT SAT School Day – Spring 2023 |                                                                                |  |
|---------------------------------|--------------------------------------------------------------------------------|--|
| Primary test dates              | March 22-24<br>March 28-29<br>Accommodated testing window:<br>March 22-April 4 |  |
| Makeup test dates               | April 25-27                                                                    |  |

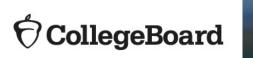

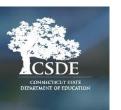

**Overview** 

The CAI test delivery system includes multiple applications. These applications work together to ensure a smooth and secure test administration.

#### Test Information Distribution Engine (TIDE)

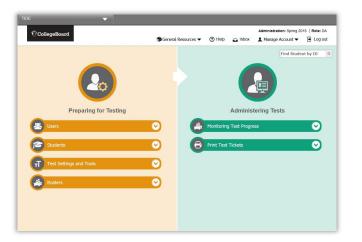

*Test coordinators use TIDE throughout the testing process.* 

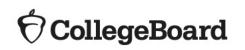

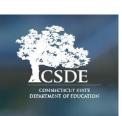

#### Test Administrator (TA) Interface

#### (☉) Session Attributes (◯) Student Lookup 🚔 Print Session (営) Help Guide 🛕 Alerts 🕞 Logout as Lo Select Tests 🖯 CollegeBoard DEMO-01C4-Students in your Student Digital Test Preview Test Session = Student Digital Test Previe Registration Numb GUEST ent Digital Test Previev 0 GUEST ent Digital Test Previer 0 11 GUEST GUEST 0 11 11 GUEST GUES 0

*Proctors use the TA Interface to administer the test.* 

# First Name: EX: JORDAN Registration Number: EX: 123456789 Session ID: WIT

**Secure Browser** 

Students use the secure browser to take the test.

## Test Information Distribution Engine (TIDE)

Test coordinator functions in TIDE:

- Creating staff accounts
- Managing rosters

CollegeBoard

- Monitoring digital test sessions
- Modifying test settings for students with accommodations
- Printing student test tickets

**Test coordinators** use TIDE to manage data and configure test settings ahead of test day.

**District administrators**, as a part of the CT SAT, will also have access to TIDE to support test coordinators' management of student data.

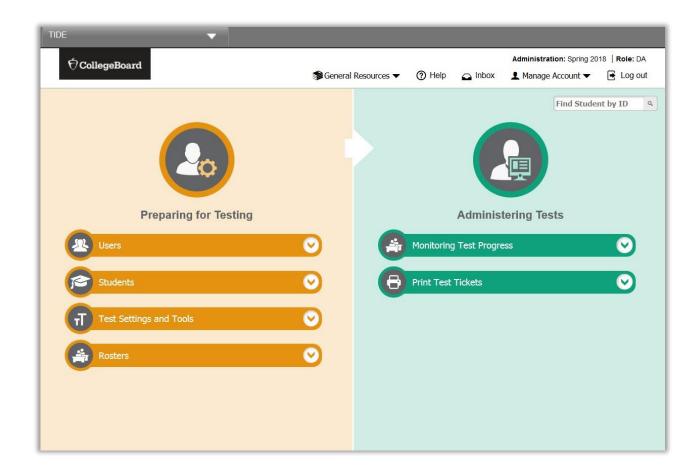

## Test Administrator (TA) Interface

Proctor functions in the TA Interface:

- Conducting preadministration sessions
- Creating test sessions
- Approving students into the test sessions
- Monitoring and managing test timing\*
- Monitoring student test status
- Identifying students who may need assistance

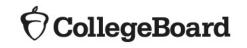

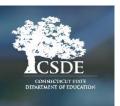

## **Proctors** use the TA Interface to administer the digital SAT.

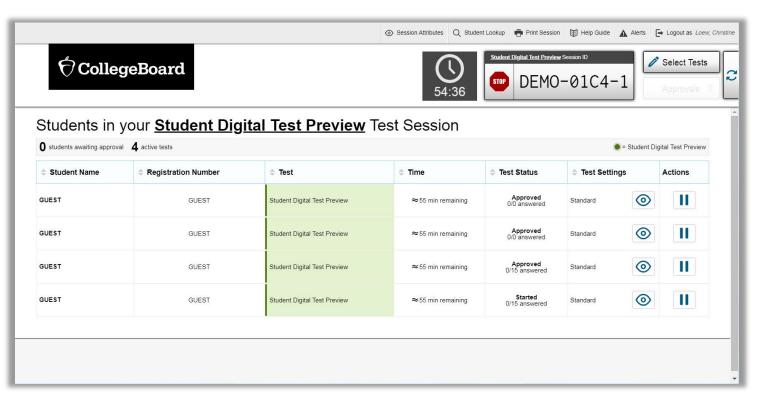

\*The College Board's versions of the TA Interface and secure browser have timing functionality built in to ensure that all students receive their fully allotted testing time.

**Secure Browser** 

**Students** use the secure browser to access and take the test. Schools are required to download and install the secure browser on all student test-taking devices.

The secure browser secures the desktop by restricting access to prohibited applications and collects student responses.

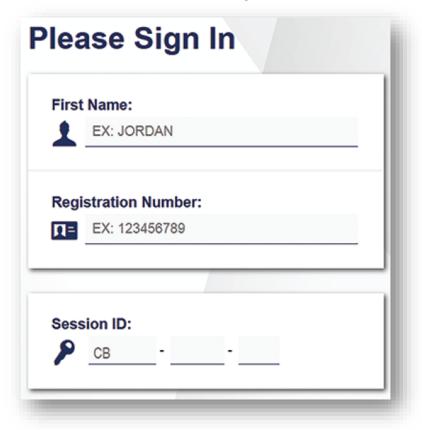

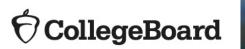

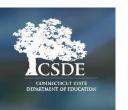

\*Students use their registration number instead of their SASID.

# Preparing for Digital Testing

## Digital Readiness Resources

## **Digital Testing Portal:** <u>digitaltesting.collegeboard.org</u>

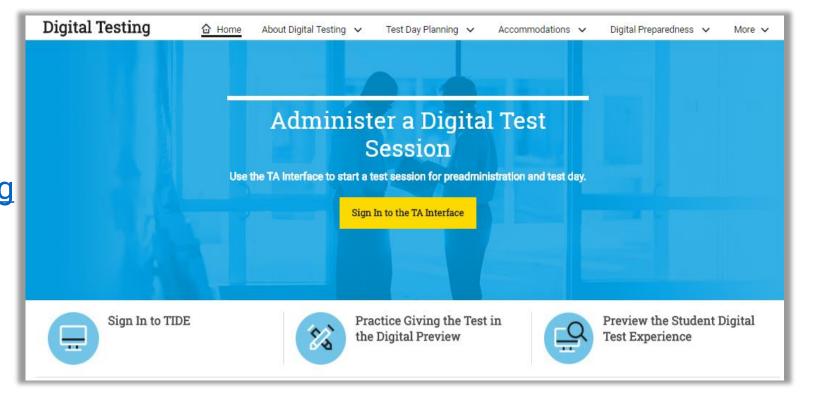

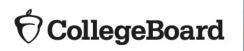

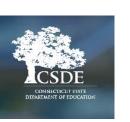

## Digital Readiness Resources

## **Digital Testing Portal:** <u>digitaltesting.collegeboard.org</u> <u>/digital-preparedness</u>

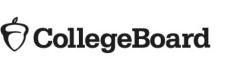

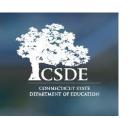

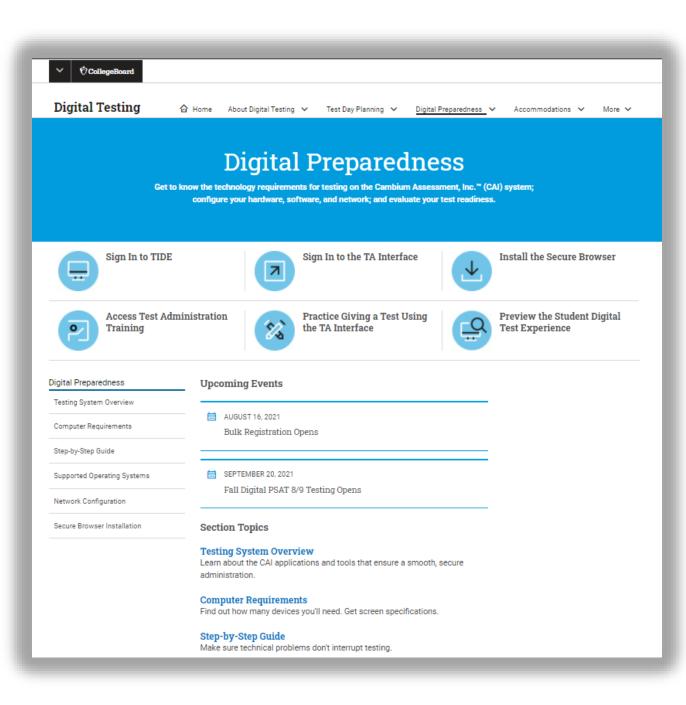

## Digital Readiness Resources

## **Digital Quick Start Guide:**

https://digitaltesting.collegeb oard.org/pdf/digital-testingroom-quick-start-guide.pdf

## CollegeBoard

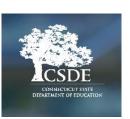

#### $\mathbf{O}$ CollegeBoard

#### 2022-23

## Digital Testing Room Quick Start Guide

#### SAT PSAT 10 PSAT 8/9

#### **Room Checklist**

#### YOU SHOULD HAVE:

- Your own device. You'll use it to manage the test.
- A testing device for each student in your room.
- Backup testing devices (recommended).
- A test ticket for each student.
- Your manual

| Coordinator: Fill this out befor | e distributing to proctors. |
|----------------------------------|-----------------------------|
| Proctor:                         |                             |
| Room Number/Name:                | Script Number(s):           |
| Room Timing:                     |                             |

#### **BEFORE YOU START:**

#### LOG IN TO THE TA INTERFACE.

| Para Lug In                                                                                                    | Login                                   |
|----------------------------------------------------------------------------------------------------|-----------------------------------------|
| The second second secon | Crail Address                           |
| Institute Intel                                                                                                    | Fill Parment                            |
| Unit Reported Address in the second part of the                                                                                                    | Inst. Inc. Insured                      |
|                                                                                                    | Becard Legis                            |
|                                                                                                    | Find Time Login This School<br>Year?    |
|                                                                                                    | The support of contributing its process |

 On your device, navigate to the digital testing portal at digitaltesting.collegeboard.org
 Click Sign in to the TA Interface
 Log in with your credentials

NOTE: Pop-up blocking software must be disabled.

#### MAKE SURE THE SECURE BROWSER IS OPEN ON STUDENT DEVICES.

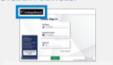

Students should see "College Board" in the top left corner of their screen.

If they don't:

#### Students using Chromebooks or iPads should click the

4-square menu icon to "Return to Secure Browser Launchpad" in the bottom right corner of their screen. On the launchpad, they should select **College Board** from the state/organization drop-down.

 Students using other devices should close the browser window they're in and click the CBSecureBrowser icon on their desktop.

# Schools Already Using CAI

#### **Student Testing Applications**

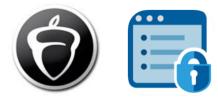

Schools already using the CAI system and secure browser to deliver other tests will need to complete technical set up tasks in order to administer the CT SAT School Day assessment.

Depending on the operating system on student devices, you will install one of the applications below:

- The **CB Secure Browser** is for devices running on Windows or Mac OS. It does not replace state testing browsers, and both may be installed on the same device.
- SecureTestBrowser is the application for Chromebooks and iPads. If your school already uses CAI for other assessments, then you only need to change the Organization and Assessment settings in SecureTestBrowser before students can access the test.

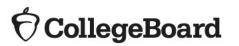

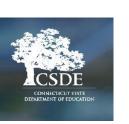

# **Best Practices**

Julie Kunzelman, Enfield High School

# Schools Already Using CAI

#### **Test Coordinators and Proctors**

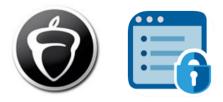

Test coordinators and proctors will use the same CAI products to administer the test:

- Testing staff will need to login using different access points from their state CAI systems. College Board CAI systems are accessible via the <u>Digital Testing Portal</u>.
- Student data elements and permissions in TIDE may differ from your state instance.
- If testing the same students across state testing and the digital SAT SD, they will be represented separately in both systems.

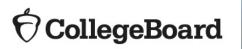

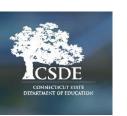

**Setup Overview** 

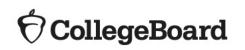

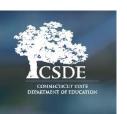

Get started by reviewing the technical requirements and following the Digital Preparedness <u>Step-by-Step Guide</u>:

| Part One:<br>Technology and Setup Verification                           | Part Two:<br>Test Readiness and Evaluation           |
|--------------------------------------------------------------------------|------------------------------------------------------|
| Check for Supported Operating                                            | Install the Secure Browser                           |
| Systems                                                                  | Run CAI's Network/Bandwidth<br>Diagnostic Tool       |
| Check for Supported Web Browsers                                         | Diagnostic Tool                                      |
| Disable Automatic Updates to<br>Operating System                         | Prepare for Delivery of Tests with<br>Accommodations |
| <ul> <li>Disable Applications that Interfere<br/>with Testing</li> </ul> | Complete the Technical Readiness<br>Evaluation:      |
| Check Batteries or Power Source                                          | <ul> <li>Test the Secure Browser</li> </ul>          |
| Disable Pop-Up Blockers on Staff<br>Computers                            |                                                      |
| Enable JavaScript on Staff<br>Computers                                  |                                                      |
| Check Content Filters, Firewalls, and<br>Proxy Servers                   |                                                      |

- □ Confirm Wireless Coverage
- □ Allow Appropriate URLs

**Step-by-Step Guide on the Digital Testing Portal** 

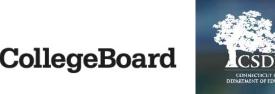

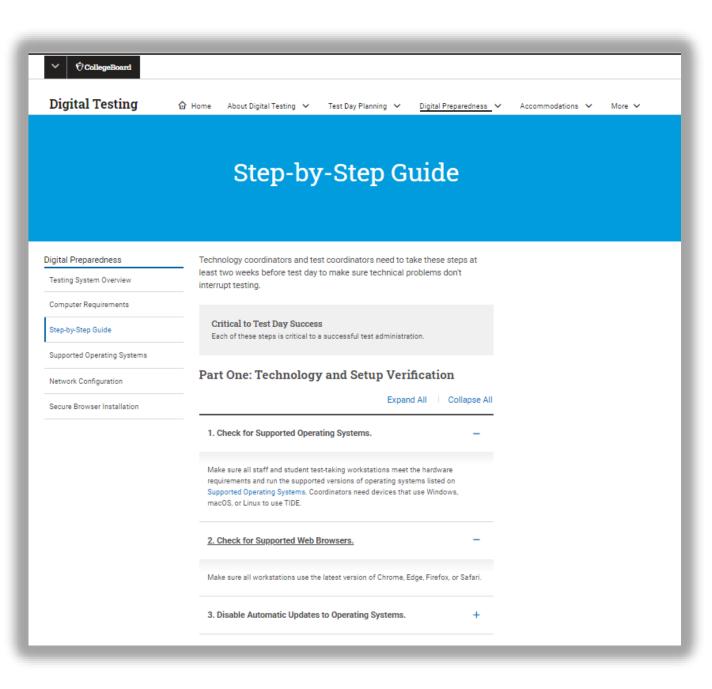

#### Test Devices: Requirements and Specifications

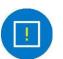

Visit the <u>digital testing portal</u> for the most up-to-date information on device requirements and supported operating systems.

#### **Devices for Proctors and Students**

- All devices must meet the system requirements and technical specifications outlined in the Step-by-Step Guide.
- Schools must have the ability to install a secure browser client application on all test-taking devices.
- Desktops, laptops, iPads\* and/or Chromebooks are allowed.
- Devices **must** connect to the Internet (wired or wireless).
- Devices **must** be school-owned.
- Devices must maintain a charge for at least 5 hours or have access to a reliable power source.
- Each testing room must have a dedicated device the proctor will use to access the TA Interface.
- Students testing with an approved assistive technology device should pre-test the device in the secure browser using Student Digital Test Preview mode, prior to test day, in order to ensure operational functionality.

\*NOTE: Apple iPads with a 9.7" display are allowed; Apple iPads must be 4th Generation or higher, and iPad Minis can't be used.

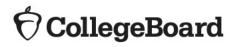

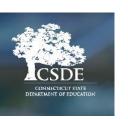

#### **Supported Operating Systems**

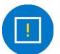

Visit the <u>digital testing portal</u> for the most up-to-date information on device requirements and supported operating systems.

#### ✓ ⑦CollegeBoard **Digital Testing** 🔂 Home 🛛 About Digital Testing 🗸 🛛 Test Day Planning 🗸 🚽 Digital Preparedness 🗸 Accommodations 🗸 More 🗸 Supported Operating Systems Digital Preparedness Supported operating systems, browsers, and related requirements are listed on this page. All specifications apply to the 2021-22 school year. Testing System Overview Computer Requirements Warning: Check Updates Before Upgrading Only operating systems listed below are supported. Don't upgrade to new Step-by-Step Guide operating systems on computers that will be used for digital testing without making sure updates meet required specifications. Supported Operating Systems Network Configuration Desktops and Laptops Secure Browser Installation Supported operating systems, browsers, and hardware requirements are listed below. Expand All Collapse All Windows Use the latest version of Chrome, Edge (Windows 10 only), or Firefox browser Remember to disable pop-up blockers. These Windows operating systems are supported: Windows 8.1 (Professional and Enterprise) Windows 10 (Educational, Professional, and Enterprise) (Versions 1909-21H1), Note: S mode isn't supported. Minimum hardware requirements 1 GHZ 64-bit Processor 2 GB RAM 20 GB hard drive

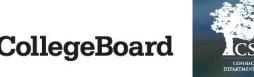

#### Test Devices: Guidance for Determining Bandwidth

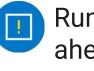

Run the network diagnostic tool ahead of test day in different rooms to ensure bandwidth requirements can be met.

 $\mathbf{\hat{\nabla}}$  CollegeBoard

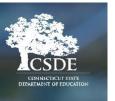

Your network should have enough bandwidth to support digital testing at the required performance level.

College Board provides a <u>network diagnostic tool</u> to make sure your school has the bandwidth to support the number of students expected to test at the same time. Access the network diagnostic tool through the Digital Test Preview link located on the digital testing portal.

| # of Students              | Average Estimated<br>Bandwidth Consumed<br>During Startup | Average Estimated<br>Bandwidth Consumed<br>During Testing |
|----------------------------|-----------------------------------------------------------|-----------------------------------------------------------|
| 1                          | 8K bits/second                                            | 5–15K bits/second                                         |
| 50                         | 400K bits/second                                          | 250–750K bits/second<br>(0.25–0.75M bits/second)          |
| 100                        | 800K bits/second                                          | 500–1500K bits/second<br>(0.5–1.5M bits/second)           |
| Testing Device             | Ratio of Devices to<br>802.11g WAP                        | Ratio of Devices to<br>802.11n WAP                        |
| 802.11g                    | 20                                                        | 40                                                        |
| 802.11n                    | 20                                                        | 40                                                        |
| Mix of 802.11g and 802.11n | 20                                                        | 40–50 (depending on the mix of<br>wireless cards used)    |

**Network Configuration** 

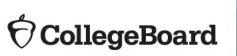

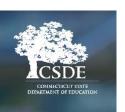

CollegeBoard

Digital Testing

🏠 Home 🛛 About Digital Testing 🗸 🛛 Test Day Planning 🗸

: Day Planning 🗸 🛛 Digital Preparedness 🗸 Accommodations 🗸 More 🗸

#### **Network Configuration**

| Digital Preparedness        | Determine Required Bandwidth                                                                                                    |  |
|-----------------------------|----------------------------------------------------------------------------------------------------|--|
| Testing System Overview     | Bandwidth is the measure of a network's capacity or utilization, usually                                                                                                    |  |
| Computer Requirements       | measured in terms of bits per second.                                                                                                    |  |
| Step-by-Step Guide          | To ensure a smooth administration, Cambium Assessment, Inc.™ (CAI) recommends network bandwidth of at least 20 kilobits per second for each                                                                                                    |  |
| Supported Operating Systems | student taking the test at the same time.                                                                                                    |  |
| Network Configuration       | Bandwidth Note                                                                                                    |  |
| Secure Browser Installation | Bandwidth consumed by opening the secure browser and accessing a test for<br>the first time is significantly more than when it's opened and accessed again<br>because a lot of nontest content must be cached when the secure browser is<br>first accessed. |  |
|                             | Allow Appropriate URLs                                                                                                    |  |
|                             | Make sure your network's firewalls are open for the URLs provided by CAI. If<br>your testing network includes devices that perform traffic shaping, packet<br>prioritization, or Quality of Service, ensure these URLs have high priority.                  |  |
|                             | If your filtering system has both internal and external filtering, URLs must be<br>allowed in both filters. For more information on configuring filtering systems,<br>see the technology guide for your operating system.                                   |  |
|                             |                                                                                                    |  |

#### **Secure Browser Installation**

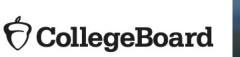

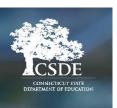

| ✓ ⑦CollegeBoard              |                                                                                                    |  |  |
|------------------------------|----------------------------------------------------------------------------------------------------|--|--|
| Digital Testing              | 🔂 Home About Digital Testing 🗸 Test Day Planning 🗸 Digital Preparedness 🗸 Accommodations 🗸 More                                                                                                    |  |  |
|                              |                                                                                                    |  |  |
|                              |                                                                                                    |  |  |
|                              | Secure Browser Installation                                                                                                    |  |  |
|                              |                                                                                                    |  |  |
|                              |                                                                                                    |  |  |
| Digital Preparedness         | Install the secure browser on every device students use to take a test in the<br>SAT Suite of Assessments                                                                                                    |  |  |
| Testing System Overview      |                                                                                                    |  |  |
| Computer Requirements        | If Your School Uses CAI for Other Tests                                                                                                    |  |  |
| Step-by-Step Guide           | You need to act even if your school uses the Cambium Assessment, Inc."<br>(CAI) system and secure browser for other tests. For Windows and Mac, follow<br>the instructions below to install the College Board version of the secure |  |  |
| Supported Operating Systems  |                                                                                                    |  |  |
| Network Configuration        | browser. For Chromebook or iPad, change the assessment program in<br>SecureTestBrowser:                                                                                                    |  |  |
| Secure Browser Installation  | <ol> <li>Launch SecureTestBrowser.</li> <li>Use the menu icon to return to the Secure Browser Launchpad.</li> <li>Select College Board from the state/organization drop-down.</li> </ol>                                            |  |  |
| Secure proviser installation |                                                                                                    |  |  |
|                              | Download and Install                                                                                                    |  |  |
|                              | Install SecureTestBrowser on iPad and Chromebook and the latest versions of                                                                                                    |  |  |
|                              | the CB Secure Browser on computers using supported versions of Windows,<br>macOS, and Linux.                                                                                                    |  |  |
|                              | Expand All Collapse All                                                                                                    |  |  |
|                              | Installing SecureTestBrowser on Chrome OS +                                                                                                    |  |  |
|                              | Installing SecureTestBrowser on iPadOS +                                                                                                    |  |  |

Installing the CB Secure Browser for Windows

Installing the CB Secure Browser for Linux (64-bit)

Installing the CB Secure Browser for Mac

**Related Resources** 

+

+

+

## **Technology Guides**

## **PDFs available for:**

- Chrome OS
- Windows
- macOS
- Linux
- iPadOS

#### $\mathbf{\hat{v}}$ CollegeBoard

## Configurations, Troubleshooting, and Advanced Secure Browser Installation Guide for Chrome OS

For Digital Tests in the SAT<sup>®</sup> Suite of Assessments

Fall 2021

Published August 5, 2021

Prepared by Cambium Assessment, Inc.

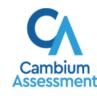

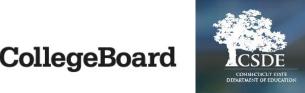

- A classroom/a school has lost internet access. What should they do?
  - If a classroom or a school loses internet access, the amount of time that was lost will determine the next steps. If the time that is lost is 5 minutes or less for any section, the class or school can resume testing. In these situations, there is a short buffer in testing time and the CAI system will adjust section timing so the student(s) doesn't lose any testing time. If the time that is lost if more than 5 minutes, the class or school should stop testing and retest the students on another day because those students will have lost testing time.

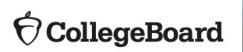

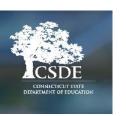

- A timing mismatch is preventing the proctor from approving a student into the testing session.
  - If a proctor is receiving a timing mismatch error in the TA Interface when approving students into the test session, it is most likely due to timing test settings not being properly set.
  - The following steps should be followed:
    - Deny the student's entry to the test. The proctor should not continue testing with the remaining students.
    - The proctor must confirm that the correct timing was selected for the test.
    - If the correct timing was selected, the test coordinator must be contacted as they may need to correct the student's test settings in TIDE.

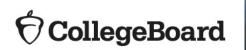

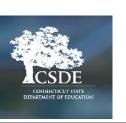

- A student can't sign into the secure browser. Common error messages:
  - "The session is not available for testing"
    - Make sure the student entered the Session ID shown in the TA Interface.
    - Make sure the proctor is on the correct version of the TA Interface and the student is using the correct secure browser.
  - "First name is not correct" or "Registration number is not formatted properly"
    - Make sure the student correctly entered their first name and registration exactly as they appear on their test ticket, including any leading zeros.
  - "No tests available"
    - Confirm that the correct testing window is listed on the student's printed test ticket. This is specially important during the make-up administration.

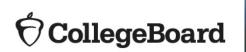

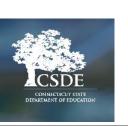

- I can't see all of my students in TIDE?
  - CSDE provides College Board with student registration information. CSDE pulls that student data from PSIS, so districts must make sure that student information is accurate in PSIS. A schedule for when CSDE will provide College Board with updated student information is available on the next slide.
- I see all of my students in TIDE for the makeup test date. Do I have to retest all of my students?
  - For makeup testing, CSDE must provide a file of all eligible students to College Board because we do not know which students may need to take a makeup test. Schools will see all students in TIDE, and all students will see they have an active registration for the makeup date in the online College Board account. Schools, though, will only need to test the students that require a makeup test (ex. Students who were absent of experienced a testing irregularity.) After the makeup window closes, students who did not take a makeup test will no longer see the registration in their College Board account.

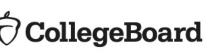

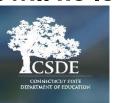

## Student Registration Update Schedule

| District updates student<br>information in PSIS              | CSDE pulls student data<br>from PSIS and submits to<br>College Board | College Board updates<br>student data in TIDE |
|--------------------------------------------------------------|----------------------------------------------------------------------|-----------------------------------------------|
| Date by which Districts need to have data<br>correct in PSIS | CSDE Submits file to CB                                              | Date students are visible TIDE                |
| 1/13/23                                                      | 1/17/23                                                              | When TIDE opens on 2/7                        |
| 2/1/23                                                       | 2/2/23                                                               | 2/3/23                                        |
| 2/13/23                                                      | 2/14/23                                                              | 2/15/23                                       |
| 2/27/23                                                      | 2/28/23                                                              | 3/1/23                                        |
| 3/8/23                                                       | 3/9/23                                                               | 3/10/23                                       |
| 3/17/23                                                      | 3/20/23                                                              | 3/21/23                                       |
| 3/21/23                                                      | 3/22/23                                                              | 3/23/23                                       |
| 3/27/23                                                      | 3/28/23                                                              | 3/29/23                                       |
|                                                              |                                                                      |                                               |
| New File for April testing                                   |                                                                      |                                               |
| 4/3/23                                                       | 4/4/23                                                               | 4/5/23                                        |
| 4/17/23                                                      | 4/18/23                                                              | 4/19/23                                       |
| 4/24/23                                                      | 4/25/23                                                              | 4/26/23                                       |

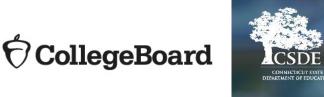

## **Questions?**

Contact information:

- » Michelle Rosado
  - Phone: 860-713-6748
  - Email: michelle.rosado@ct.gov
- » Deirdre Ducharme
  - Phone: 860-713-6859
  - Email: deirdre.ducharme@ct.gov
- » College Board
  - Phone: 855-373-6387
  - Email: ctsat@collegeboard.org

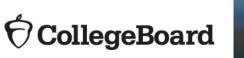

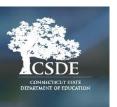